## *DAFTAR ISI*

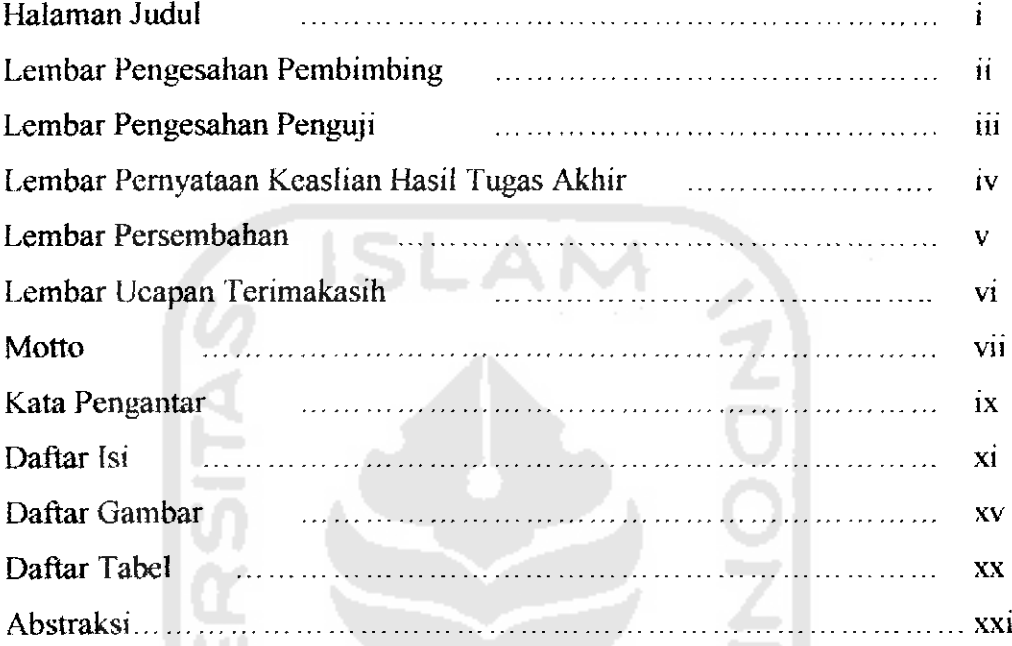

#### *BAB I PENDAHUHJAN*

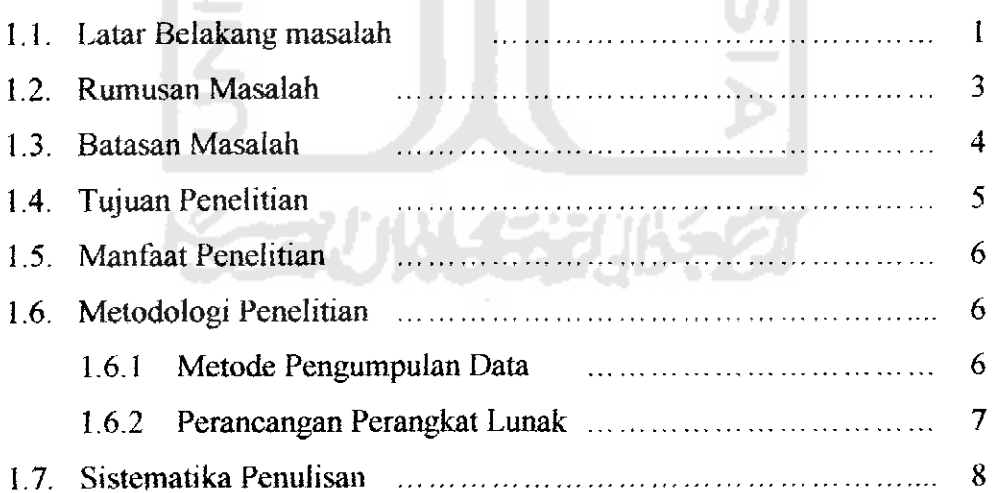

#### *BAB U LANDASAN TEORI*

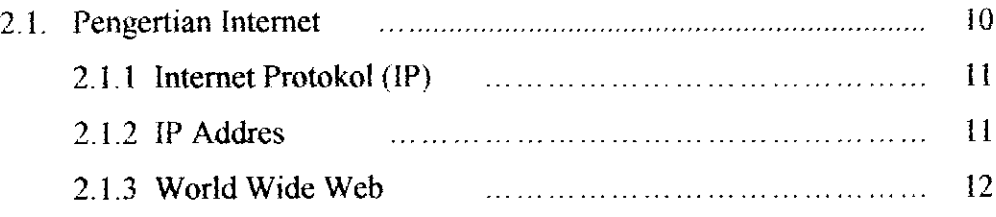

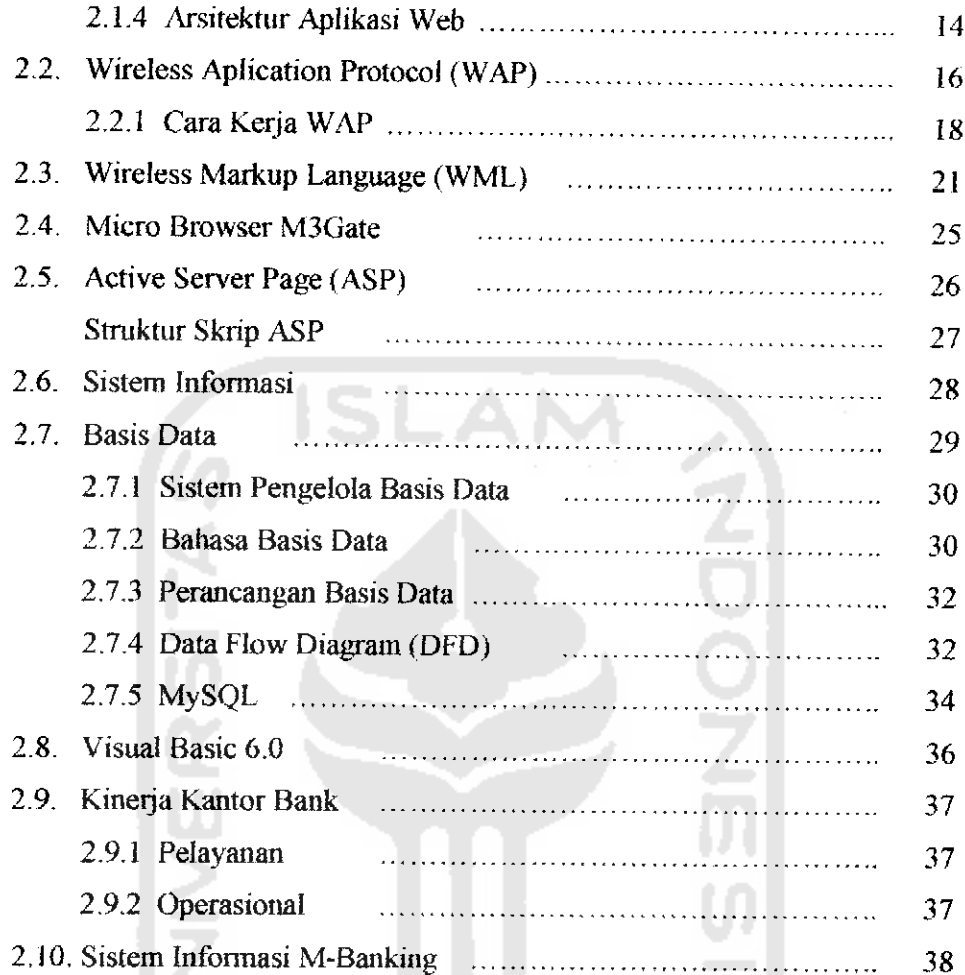

#### *BAB UI ANAL1SIS KEBUTUHAN SJSTEM*

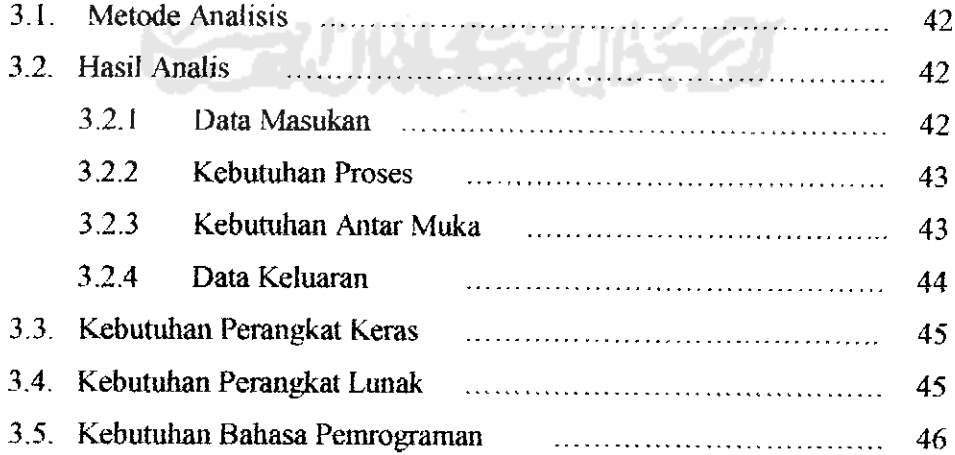

 $\hat{\boldsymbol{\beta}}$ 

### BAB IV PERANCANGAN PERANGKAT LUNAK

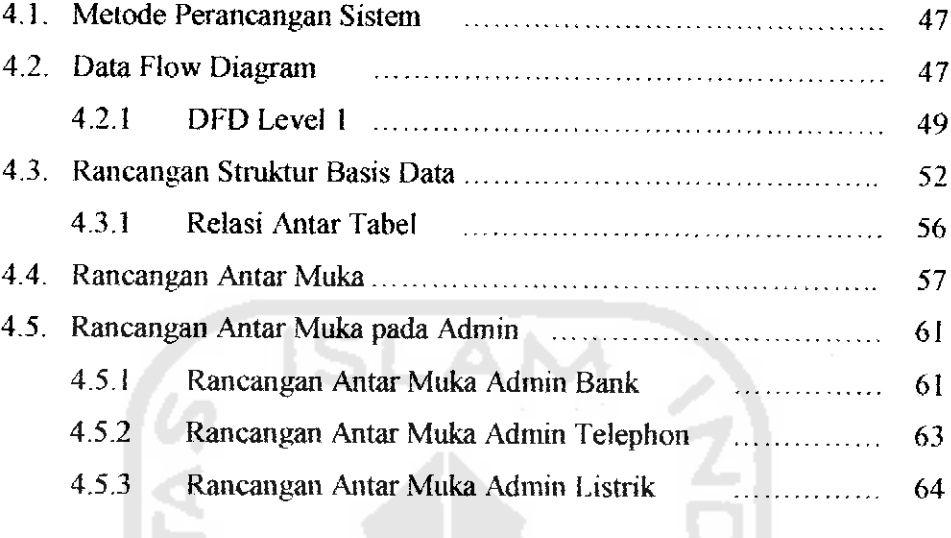

# *BAB V IMPLEMENTASI PERANGKAT LUNAK*

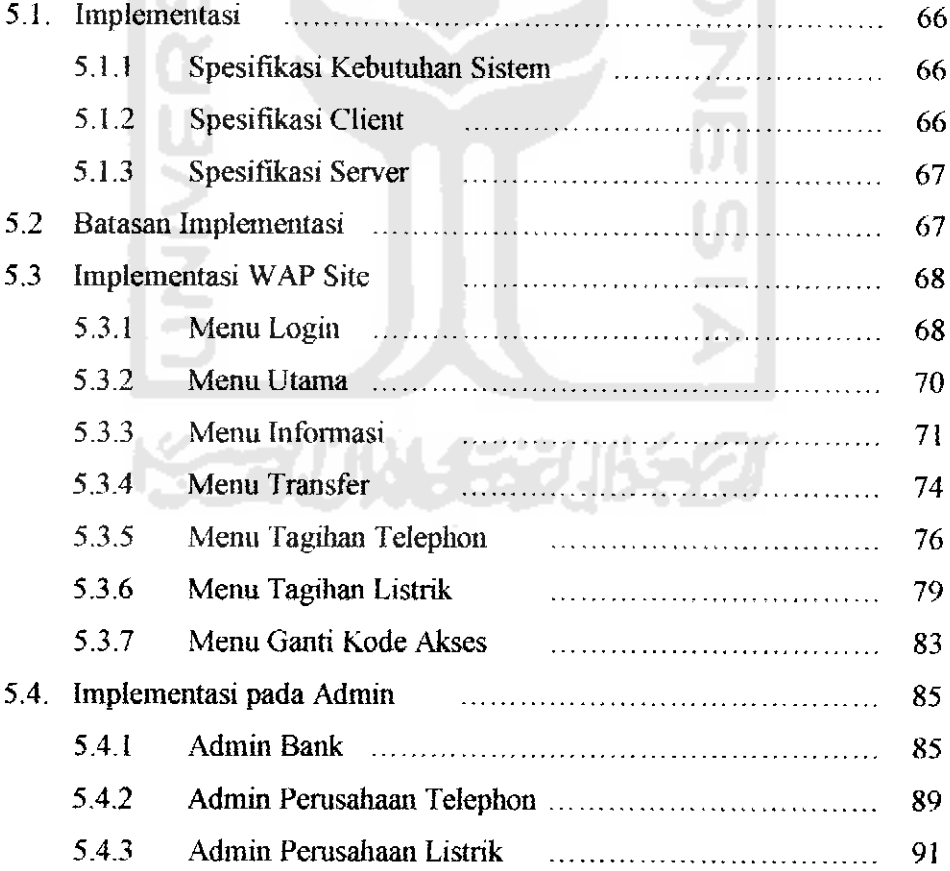

### *BAB VI ANALISIS KINERIA PERANGKAT LUNAK*

 $\ddot{\phantom{a}}$ 

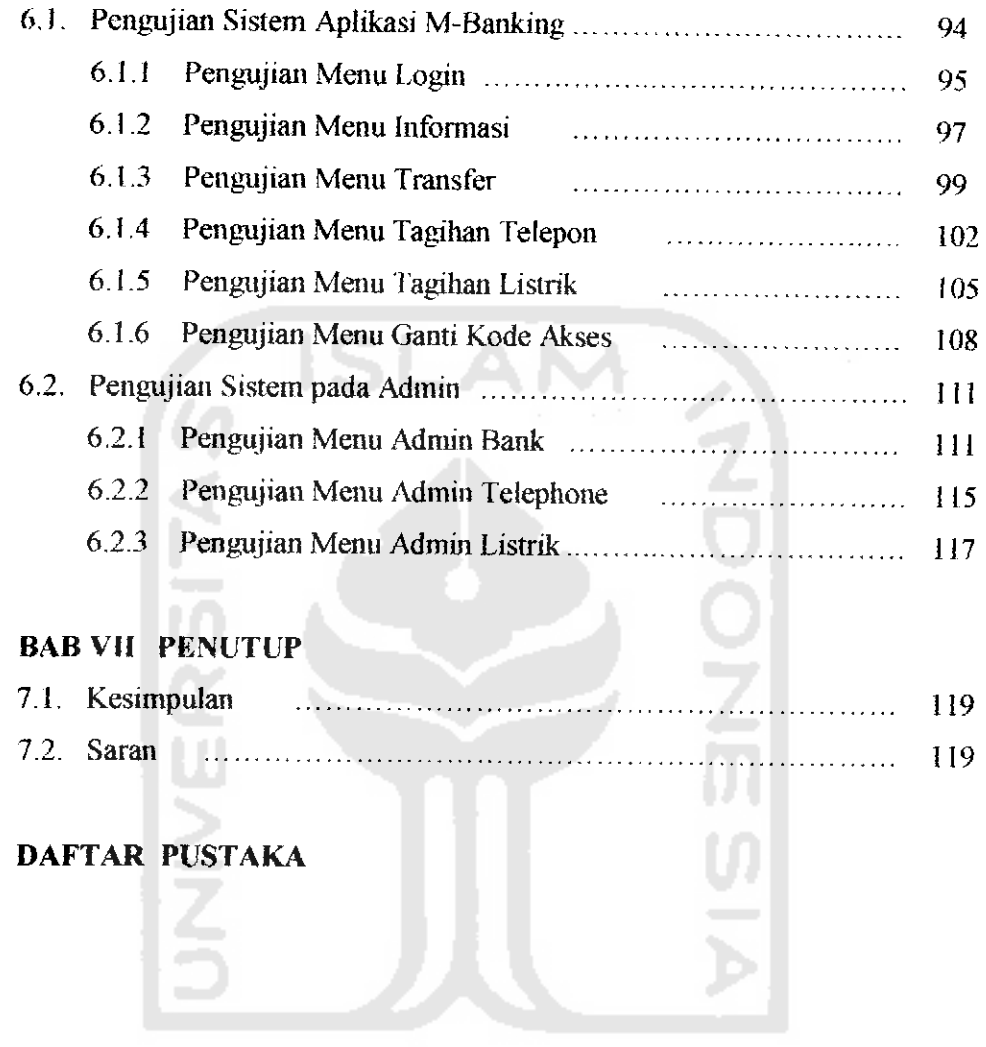

**KEEN WEEPHASE** 

### DAFTAR GAMBAR

- 1. Gambar 2.1 Simulasi IP Address dalam protokol TCP/IP,
- 2. Gambar 2.2 Arsitektur Apiikasi Web,
- 3. Gambar 2.3 WAP **stack** yang terdiri dari 5 **layer protocol** dan 1 **layer bearer service.,**
- 4. Gambar 2.4. DFD Ilustrasi cara kerja WAP,
- 5. Gambar 2.5. Model Pemrograman WAP,
- 6. Gambar 2.6. WAP **Gateway I** Proxy,
- 7. Gambar 2.7. Hirarki dalam WML,
- 8. Gambar 2.8. Notasi kesatuan luar di DFD,
- 9. Gambar 2.9. Notasi proses DFD,
- 10. Gambar 2.10. Simbol simpanan data di DFD,
- 1I. Gambar 2.11. Detail alur registrasi Mobile Banking di ATM,
- 12. Gambar 4.1. Perancangan Sistem Penggunaan **Web Service,**
- 13. Gambar 4.2. Diagram Konteks System Layanan mobile Banking,
- 14. Gambar 4.3. **Data Flow Diagram** level 1 Sistem Layanan Mobile Banking,
- 15. Gambar 4.4. Relasi antar tabel,
- 16. Gambar 4,5. Rancangan Antar Muka Menu Login,
- 17. Gambar 4.6. Rancangan Antar Muka Menu Utama,
- 18. Gambar 4.7. Rancangan Antar Muka Menu mformasi,
- 19. Gambar 4.8. Rancangan Antar Muka Menu Utama Transfer,
- 20. Gambar 4.9. Rancangan Antar Menu Pembayaran Tagihan Telepon,
- 21. Gambar 4.10. Rancangan Antar Muka Pembayaran Tagihan Listrik,
- 22. Gambar 4.11. Rancangan Antar Muka Ganti Kode Akses,
- 23. Gambar 4.12. Rancangan Antar Muka form login,
- 24. Gambar 4.13. Rancangan Antar Muka Input Data Rekekening Nasabah,
- 25. Gambar 4.14. Rancangan Antar Muka Edit Data Rekekening Nasabah,
- 26. Gambar 4.15. Rancangan Antar Muka Ganti **Password,**
- 27. Gambar 4.16. Rancangan Antar Muka form login Admin Telepon,
- 28. Gambar 4.17. Rancangan Antar Muka form Tagihan Telepon,
- 29. Gambar 4.18 Rancangan Antar Muka form login Admin Listrik,
- 30. Gambar 4.19. Rancangan Antar Muka form Tagihan Listrik
- 31. Gambar 5.1. M3Gate Emulator,
- 32. Gambar 5.2. Tampilan Menu **Login Wapsile,**
- 33. Gambar 5.3. Tampilan Menu Utama,
- 34. Gambar 5.4. Tampilan Menu Informasi,
- 35. Gambar 5.5. Tampilan Menu Informasi Saldo,
- 36. Gambar 5.6. Tampilan Menu Informasi empat Transaksi Terakhir,
- 37. Gambar 5.7. Tampilan Menu Utama **Transfer,**
- 38. Gambar 5.8. Tampilan Menu Konfirmasi Hasii **Transfer,**
- 39. Gambar 5.9. Tampilan Menu Utama Tagihan Telepon,
- 40. Gambar 5.10. Tampilan Menu Data Tagihan Telepon,
- 41. Gambar 5.11. Tampilan Konfirmasi Pembayaran Telepon,
- 42. Gambar 5.12. Tampilan **Menu Login** Tagihan Listrik,
- 43. Gambar 5.13. Tampilan Menu Data Tagihan Listrik,
- 44. Gambar 5.14. Tampilan Menu Konfirmasi Pembayaran Tagihan Listrik,
- 45. Gambar 5.15. Tampilan Menu Utama Ganti Kode Akses,
- 46. Gambar 5.16. Tampilan Konfirmasi Hasii **Login,**
- 47. Gambar 5.17. Tampilan **Login** Admin Bank,
- 48. Gambar 5.18. Tampilan Menu **Input**Data Admin Bank,
- 49. Gambar 5.19. Tampilan Menu Edit Data Admin Bank,
- 50. Gambar 5.20. Tampilan Menu Ganti **Password** Admin Bank,
- 51. Gambar 5.21. Tampilan **Login** Admin Perusahaan Telepon,
- 52. Gambar 5.22. Tampilan **Input** Data Tagihan Rekening Telepon,
- 53. Gambar 5.23. Tampilan **Login** Admin Perusahaan Listrik,
- 54. Gambar 5.24. Tampilan **Input** Data Tagihan Rekening Listrik,
- 55. Gambar 6.1. Tampilan **Menu Login iVapsite,**
- 56. Gambar 6.2. Tampilan Pesan Kesalahan Nomor Rekening dan Nomor Kode Akses Tidak **Di** isi,
- 57. Gambar 6.3. Tampilan Pesan Kesalahan Data No Rekening Tidak Terdaftar,
- 58. Gambar 6.4. Tampilan Pesan Kesalahan Data Kode Akses Tidak Terdaftar,
- 59. Gambar 6.5. Tampilan Menu Utama,
- 60. Gambar 6.6, Tampilan Menu Informasi,
- 61. Gambar 6.7. Tampilan Informasi Saldo Akhir,
- 62. Gambar 6.8. Tampilan Empat Transaksi Terakhir,
- 63. Gambar 6,9. Tampilan Proses **Transfer,**
- 64. Gambar 6.10. Tampilan Pesan Kesalahan No Rekening Tujuan Belum Di isi,
- 65. Gambar 6.11. Tampilan Pesan Kesalahan Jumlah Uang belum di isi,
- 66. Gambar 6.12. Tampilan Pesan Nomor Rekening Tujuan Tidak Terdaftar,
- 67. Gambar 6.13. Tampilan Pesan **Soldo** atau Jumlah uang Tidak Cukup,
- 68. Gambar 6.14. Tampilan Pesan Proses Transfer Teiah Berhasii,
- 69. Gambar 6.15. Tampilan **Login** Menu Tagihan Telepon,
- 70. Gambar 6.16. Tampilan Pesan Kesalahan Data Tidak Terisi Lengkap,
- 71 Gambar 6.17. Tampilan Pesan Tidak Mempunyai Tagihan Telepon,
- 72. Gambar 6.18. Tampilan Pesan Informasi Tagihan Telepon,
- 73. Gambar 6.19. Tampilan Pesan Saldo Rekening tidak cukup.
- 74. Gambar 6.20. Tampilan Pesan Teiah Melunasi Tagihan Telepon,
- 75. Gambar 6.21. Tampilan Pesan **Login** Menu Tagihan Listrik,
- 76. Gambar 6.22. Tampilan Pesan Kesalahan Login Tidak Terisi Lengkap,
- 77. Gambar 6.23. Tampilan Pesan Tidak Ada Tagihan.
- 78. Gambar 6.24. Tampilan Pesan Informasi Tagihan Listrik,
- 79. Gambar 6.25. Tampilan Pesan Saldo Rekening tidak Cukup untuk,
- 80. Gambar 6.26. Tampilan Pesan Teiah Melunasi Tagihan Listrik,
- 81. Gambar 6.27. Tampilan Pesan Menu Ganti Kode Akses,
- 82. Gambar 6.28. Tampilan Pesan Kesalahan Pengisian Kode Akses lama,
- 83. Gambar 6.29. Tampilan Pesan Kesalahan Pengisian Kode Akses Baru,
- 84. Gambar 6.30. Tampilan Pesan Kesalahan Pengisian Kode Akses ulang,
- 85. Gambar 6.31. Tampilan Pesan Kesalahan Pengisian Kode Akses Baru dan Ulang tidak Sama,
- 86. Gambar 6.32. Tampilan Pesan Teiah Berhasii Mengubah Kode Akses,
- 87. Gambar 6.33. Tampilan Pesan Login Admin Bank,
- 88. Gambar 6.34. Tampilan Pesan Kesalahan Pada Login,
- 89. Gambar 6.35. Tampilan Pesan Menu Utama pada Admin Bank,
- 90. Gambar 6.36. Tampilan Pesan Menu Entri Data,
- 91. Gambar 6.37. Tampilan Pesan Kesalahan Pengisian Data,
- 92. Gambar 6.38. Tampilan Pesan Kesalahan No Rekening Tidak Ada,
- 93. Gambar 6.39. Tampilan Pesan Data Sudah Tersimpan,
- 94. Gambar 6.40. Tampilan Pesan Menu Utama Ganti **Password,**
- 95. Gambar 6.41. Tampilan Pesan Kesalahan Pengisian **Password,**
- 96. Gambar 6.42. Tampilan Pesan Ganli Password Teiah Berhasii,
- 97. Gambar 6.43. Tampilan Pesan Menu Login pada Admin Perusahaan Telepon,
- 98. Gambar 6.44. Tampilan Pesan Kesalahan Pengisian **User Id,**
- 99. Gambar 6.45. Tampilan Pesan Kesalahan Pengisian **Password,**
- 100. Gambar 6.46. Tampilan Pesan Pengisian Data Tagihan Telepon,
- 101. Gambar 6.47. Tampilan Pesan Kesalahan Pengisian Data Belum Lengkap,
- 102. Gambar 6.48. Tampilan Pesan Data Sudah Tersimpan,
- 103. Gambar 6.49. Tampilan Pesan Login pada Admin Perusahaan Listrik,
- 104. Gambar 6.50. Tampilan Pesan Kesalahan Pengisian **User Id,**
- 105. Gambar 6.51. Tampilan Pesan Kesalahan Pengisian **Password,**
- 106. Gambar 6.52. Tampilan Pesan Pengisian Data Tagihan Listrik,
- 107. Gambar 6.53. Tampilan Pesan Kesalahan Pengisian Data Belum Lengkap,
- 108. Gambar 6.54. Tampilan Pesan Data Sudah Tersimpan.